### FRACTION/SCIENTIFIC CALCULATOR

MODEL EL-500W

### **OPERATION MANUAL**

PRINTED IN CHINA / IMPRESO EN CHINA 05BGK (TINSE0529THZZ)

# INTRODUCTION

Thank you for purchasing the SHARP Fraction/Scientific Calculator Model EL-500W. This calculator will help you understand mathematical concepts behind fraction calculation, such as simplification and reduction.

After reading this manual, store it in a convenient location

#### Operational Notes

- Do not carry the calculator around in your back pocket, as it may break when you sit down. The display is made of glass and is particularly fragile.
- Keep the calculator away from extreme heat such as on a car dashboard or near a heater, and avoid exposing it to excessively humid or dusty environments.
- Since this product is not waterproof, do not use it or store it where fluids, for example water, can splash onto it. Raindrops, water spray, juice, coffee, steam, perspiration, etc. will also cause malfunction.
- Clean with a soft, dry cloth. Do not use solvents or wet
- · Do not drop it or apply excessive force.
- Never dispose of batteries in a fire.
- Keep batteries out of the reach of children
- This product, including accessories, may change due to upgrading without prior notice.

SHARP will not be liable nor responsible for any incidental or consequential economic or property damage caused by misuse and/or malfunctions of this product and its peripherals, unless such liability is acknowledged by law.

- Press the RESET switch (on the back) only in the following cases. Note that pressing the RESET switch erases all data stored in memory.
- Before using for the first time
- · After replacing the batteries To clear all memory contents
- · If an abnormal condition occurs and all keys are inop-

If service should be required for the calculator, use only a SHARP servicing dealer, SHARP approved service facility, or SHARP repair service where available

### **Hard Case**

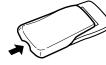

How to Simplify a Fraction

Reducing to its simplest form

automatically or manually.

[Automatic Simplification]

[Manual Simplification]

to the "FACTOR?" display

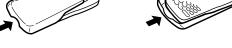

ON/C 1 (x/y) 2 + 1 (x/y) 3 =

If the result of pressing ( = ) is displayed with the "SIMP"

symbol, the calculation can be reduced further. Use the

SIMP key to set the factor of the fraction to simplify, either

If you do not know a common factor, press = . The

"2" is entered as a factor, and the "SIMP" will be displayed

If the entered value is not a common factor, the cursor will

be set under the value. Press (DEL) to clear the value,

then enter a correct common factor. Press ON/C to return

Now that you have learned how to reduce a fraction to

If = is pressed instead of SIMP, the number will

Prior to pressing the = key, a common denominator can

ON/C 1  $\overline{x/y}$  3 + 1  $\overline{x/y}$  4

\* Enter a common denominator of the two fractions.

Press ON/C to return to the "DENOM.?" display.

If the entered value is not a common denominator, the

cursor will be set under the value Press DEL to clear

the value, then enter a correct common denominator,

Now that you have learned how to reduce a fraction to

its lowest denominator, you can start using your calcu-

lator to perform fraction calculations quickly and effi-

ON/C 1 (x/y) 3 + 1 (x/y) 4

automatically be reduced down to its simplest form with

perform fraction calculations quickly and efficiently.

 $\frac{5}{6} + \frac{1}{14} =$  ON/C 5 (x/y) 6 (x/y) 14 (x/y) 14 (x/y)

Reducing to the lowest denominator

be set to organize calculations

ciently.

to indicate further simplification of the fraction.

 $\frac{1}{3} + \frac{2}{12} = 0$ N/C 1 (x/y) 3 + 2 (x/y) 12 =

greatest common factor "6" will be displayed

 $\frac{1}{3} + \frac{2}{12} = 0$ N/C 1 (x/y) 3 (x/y) 12 (x/y) 12 (x/y) 12 (x/y)

2 (x/y) 5 (X 1 (x/y) 3 =

5/6

2/15

SIMP 6/12

SIMP 6/12

SIMP 3/6

1/2

19/21

1/2

6\_SIMP

SIMP FACTOR? SIMP

SIMP FACTOR? SIMP

= \*

2 = \*

= )

SIMP DENOM.? SIMP

SIMP DENOM.?SIMP

=\_\_\*

=

16/48+12/48

SIMP 28/48

1/3+1/4

4/12+3/12 7/12

12\_SIMP

48 = \*

=

(SIMP) 3 (=

### DISPLAY

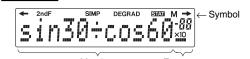

Mantissa Exponent (All symbols will not be displayed simultaneously, as shown

: Appears when the entire equation cannot be displayed. Press <a>/> <a> to see the remaining</a>

(hidden) section : Appears when [2ndF] is pressed, indicating that the

functions shown in orange are enabled. : Indicates that a fraction can be simplified further, or expressed with a lower denominator.

**DEG/RAD/GRAD:** Indicates angular units (Degrees, Radians and Grads) and changes each time DRG is pressed.

: Appears when statistical mode is selected. : Indicates that a numerical value is stored in the

## independent memory. BEFORE USING THE CALCULATOR

### **Key Notation Used in this Manual**

In this manual, key operations are described as follows:

To specify  $\pi$ : 2ndF  $\pi$ To specify Exp: Exp

To access functions printed in orange above keys, press 2ndF

In this manual, number entry examples are shown with ordinary numbers (i.e., "100" will be indicated instead of "1 0

### Power On and Off

Press ONC to turn the calculator on, and OPT OFF to turn it off.

### **Clearing Methods**

There are three clearing methods as follows:

| Clearing operation | Entry<br>(Display) | M*1 | STAT, ANS*2 |
|--------------------|--------------------|-----|-------------|
| ON/C               | 0                  | ×   | ×           |
| 2ndF CA            | 0                  | ×   | 0           |
| RESET              | 0                  | 0   | 0           |
| ○ : Clear          | × · Retain         |     |             |

Independent memory M.

\*2 Statistical data and last answer memory To clear the independent memory (M), press ON/C STO.

#### **Editing the Equation**

Press or to move the cursor.

Conversion from/to a Fraction

- To return to the equation after getting an answer, press To delete a number, place the cursor on the number to be
- deleted, then press DEL · To insert a number, move the cursor to the place immedi-
- ately after where the number is to be inserted, then enter

| 15 + 8       | ON/C) 15 + 8   | 15+8_ |
|--------------|----------------|-------|
| ↓<br>15 – 3  | ◀ DEL DEL      | 15_   |
| 15 – 3       | _ 3            | 15–3_ |
| 13 × 24 =    | ON/C 13 × 24 = | 312   |
| $\downarrow$ | <b>(</b> )     | 13×24 |
| 15 × 24 =    | ▶ DEL 5 =      | 360   |

#### **Priority Levels in Calculation**

**Correcting Entered Data** Correction prior to pressing DATA Delete incorrect data with ON/C Correction after pressing (DATA):

Score Number of Persons

10

13

30

40

50

60

70

80

90

100

played.

**Errors** 

**Calculating Statistical Quantities** 

Statistical Calculation Formulas

 $\boxed{{\tt A}^{\tt B/\!c}}$  : Converts a decimal or improper fraction to a mixed fraction. A/B : Converts a mixed fraction or decimal to an im-

proper fraction. In some cases, a decimal may not be converted to a fraction. Converts an improper fraction or a mixed frac-

If = is pressed instead of a number entry, the least

n denominator will automatically be displayed.

tion to a decimal

| 4 <b>∟</b> 5/6                    |              | (ON/C) 4 $(UNIT)$ 5 $(x/y)$ 6 $(=)$                              | 4 <del>5</del> =                                                               |
|-----------------------------------|--------------|------------------------------------------------------------------|--------------------------------------------------------------------------------|
| 333333333<br>29/6                 | 4.83         | (A.xxx)<br>(A/B)                                                 |                                                                                |
| 333333333<br>1/3                  | 0.33         | 1 ÷ 3 =                                                          | 1 ÷ 3 =<br>→ [A/B]                                                             |
| 12/10                             | SIMP<br>SIMP | 6 ÷ 5 =  (A/B)  (A <sup>B</sup> / <sub>C</sub> )  (Axxx)         | $6 \div 5 = \\ \rightarrow [A/B] \\ \rightarrow [AB/C] \\ \rightarrow [A.xxx]$ |
| ۔<br>1.65<br>65/100∟1°<br>13/20∟1 | SIMP 1       | 1.25 + 2 (x/y) 5 = (A <sup>8</sup> / <sub>C</sub> ) (SIMP) = (=) | $1.25 + \frac{2}{5} =$ $\rightarrow [AB/C]$                                    |

# STATISTICAL CALCULATIONS

To enter the statistical mode, press (2ndF)(STAT). The indicator symbol STAT will light up. The following statistics can be

- Mean of samples
- Standard deviation of samples
- $\sigma x$ : Population standard deviation of samples Number of samples
- $\Sigma x$ : Sum of samples
- $\Sigma x^2$ : Sum of the squares of samples

To enter sample data, use the numeric keys and press (STO) key) after each value.

To enter data with its frequency, use the numeric keys to enter the value, then press (RCL key), enter the frequency, then press (DATA).

| Enter the data "7"    | ON/C 2ndF STAT 2ndF CA 7 |     | STAT<br><i>7</i> |
|-----------------------|--------------------------|-----|------------------|
|                       | DATA                     | n = | 1.*              |
| There are 13 students | 2ndF CA 70 FRQ(,) 13     |     | 70, 13_          |
| who scored 70 in the  | DATA                     | n = | 13.              |
| test, and 5 students  | 50 (FRQ(,)) 5            |     | 50, 5_           |
| who scored 50.        | DATA                     | n = | 18.              |

- The number of samples for the entered data will be dis-
- Entered data are kept in memory until 2ndF CA or 2ndF STAT are pressed. Before entering new data, clear the memory contents.
- If the number of the sample values exceeds 999,999,999 "n=" will not annear
- When inputting a formula as a sample value with frequency, parenthesize the data.

Example:  $(A \times B)$  FRQ(,) frequency DATA

This calculator performs operations according to the following

1 Functions expressed with numerical data placed before (such as  $x^{-1}$ ,  $x^2$ , n!)

4 Functions expressed with numerical data placed after (such

as (-), sin, cos) (5) Multiplications with the sign "x" omitted from the front of a function (such as 3cos20)

nCr, nPr

Operations end commands (such as =, M+, %, DRG▶, DATA, CD)

A parenthesized calculation section has precedence over other sections of the calculation

# **INITIAL SETUP**

### **Mode Selection**

Normal Mode Used to perform arithmetic operations and function calcula-

#### Statistical Mode:

Used to perform statistical operations. To enter statistical mode, press 2ndF STAT appears on the display to indicate that the statistical mode is selected. To return to normal mode, press 2ndF STAT with STAT on the display. **STAT** disappears as the calculator returns to normal mode.

- . The mode will remain selected when the calculator is turned
- When executing mode selection, last answer memory will be cleared.

#### Scientific Notation

People who need to deal with very large and very small numbers often use a special format called exponential or scientific

A number expressed in scientific notation has two parts. The first part consists of a regular decimal number between 1 and 10. The second part represents how large or small the number is in powers of 10.

While a calculation result is displayed in the floating point system, press (2ndF)(F++E) to display the result in the scientific notation system. Pressing 2ndF F++E once again will bring back the floating point system To enter a number in scientific notation, press Exp

 $(1.2 \times 10^{20}) \times (1.5 \times 10^{5})$  1.2 Exp 20  $\times$  1.5 Exp 5 = **1.8**×**10**<sup>25</sup>

| 3 ÷ 7 =                        |              |                               |
|--------------------------------|--------------|-------------------------------|
| [Floating point]               | ON/C 3 ÷ 7 = | 0.428571428                   |
| → [Scientific notation]        | 2ndF F↔E     | 4.285714286×10 <sup>-01</sup> |
| [TAB set to 2]                 | 2ndF TAB 2   | 4.29×10 <sup>-01</sup>        |
| $\rightarrow$ [Floating point] | 2ndF F↔E     | 0.428571428                   |
|                                |              |                               |

- Use 2ndF F+E to switch to the scientific notation, press 2ndF) TAB, then give a value between 0 and 9 to set the decimal placement. To reset, press 2ndF TAB 9. The number will be displayed in scientific notation if the
- floating point value does not fit in the following range:
- The last decimal digit in scientific notation will be rounded

Press to confirm the latest entry and press 2ndF CD

2ndF CA

30 (FRQ(,)) 5 (DATA

40 [FRQ(,)] 3 [DATA]

50 (FRQ(,)) 10 (DATA)

60 (FRQ(,)) 12 (DATA)

70 [FRQ(,)] 13 [DATA]

80 (FRQ(,)) 9 (DATA)

90 (FRQ(,)) 7 (DATA)

2ndF)  $\overline{x}$ 

2ndF Sx

2ndF  $\sigma_x$ 

[2ndF][\_n\_

2ndF  $\Sigma x$ 

 $\int \Sigma x^2 - n\bar{x}^2 \qquad \Sigma x = x_1 + x_2 + \dots + x_n$ 

In the statistical calculation formulas, an error will occur:

result is equal to or greater than  $1\times 10^{100}.\,$ 

**ERROR AND CALCULATION RANGES** 

the denominator is zero.

· the absolute value of the intermediate result or calculation

an attempt is made to take the square root of a negative

· If both the resulting digits and the function name (such as

 $\Sigma x=$ ) cannot be contained in the display, only the resulting

value will be displayed; the function name will not be dis-

 $\sigma x = \sqrt{\frac{\sum x^2 - n\bar{x}^2}{\sum x^2 - n\bar{x}^2}}$ 

 $\Sigma x^2 = x_1^2 + x_2^2 + \dots + x_n^2$ 

(n: number of samples)

100 (FRQ(,)) 3 (DATA)

# **Determination of the Angular Unit**

In this calculator, the following three angular units (degrees, radians, and grads) can be specified.

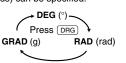

### SCIENTIFIC CALCULATIONS

• In each example, press ON/C to clear the display before performing the calculation.

#### **Arithmetic Operations**

| 12+16×3=                             | ON/C 12 + 16 × 3 =                | 60.       |
|--------------------------------------|-----------------------------------|-----------|
| 350-120÷4=                           | 350 — 120 ÷ 4 =                   | 320.      |
| 72×(-12)–150=                        | 72 × (-) 12 - 150 =               | -1014.    |
| (5+21)×(30–16)=                      | ( 5 + 21 ) X<br>( 30 - 16 ) =     | 364.      |
| $(6\times10^3)\div(2\times10^{-4})=$ | ( 6 Exp 3 ) ÷<br>( 2 Exp () 4 ) = | 30000000. |

In constant calculations, the addend becomes a constant Subtraction and division are performed in the same manner. For multiplication, the multiplicand becomes a constant.

| 245 <u>+60</u> =<br>12 <u>+60</u> = | ON/C 245 + 60 = 12 = | 305.<br>72. |
|-------------------------------------|----------------------|-------------|
| 150 <u>-20</u> =                    | 150 — 20 =           | 130.        |
| 250 <u>-20</u> =                    | 250 =                | 230.        |
| 200 <u>÷4</u> =<br>180 <u>÷4</u> =  | 200 ÷ 4 = 180 =      | 50.<br>45.  |
| <u>15×</u> 3=                       | 15 × 3 =             | 45.         |
| <u>15×</u> 10=                      | 10 =                 | 150.        |

- For each example, press ONC to clear the display
- Before starting calculations, specify the angular unit

| • | within the following range: | c functions are displayed |
|---|-----------------------------|---------------------------|
|   |                             |                           |

| DEG                              | -90 ≤ θ ≤ 90                                  | $0 \le \theta \le 180$   |
|----------------------------------|-----------------------------------------------|--------------------------|
| RAD                              | $-\frac{\pi}{2} \le \theta \le \frac{\pi}{2}$ | $0 \leq \theta \leq \pi$ |
| GRAD                             | $-100 \le \theta \le 100$                     | $0 \leq \theta \leq 200$ |
| sin60[°]=                        | ON/C sin 60 =                                 | 0.866025403              |
| $\cos\frac{\pi}{4}[\text{rad}]=$ | DRG COS ( 2ndF)                               | π ÷ 4<br>0.707106781     |
| tan <sup>-1</sup> 1=[g]          | DRG (2ndF) (tan-1) 1 =                        | 50.                      |
| In 20 =                          | 2ndF In 20 =                                  | 2.995732274              |
| log 50 =                         | 2ndF log 50 =                                 | 1.698970004              |
|                                  |                                               |                          |

 $(2ndF)(e^x)3(=$ 

#### $(2ndF)(10^{x})(1.7) =$ 50.11872336 $3^2 + 5^2 =$ 3 2ndF $X^2$ + 5 2ndF $X^2$ = 34. 2ndF √ 32 + 3 2ndF √ $\sqrt{32} + \sqrt[3]{21} =$ 8.415778426 7 (2ndF) $(y^x)$ 4 (=2401. 4 (2ndF) n! = 24. $_{10}P_3 =$ $10 \left(2 \text{ndF}\right) \left(n \text{Pr}\right) 3 \left(=\right)$ 720. 10. $5 \left( 2 \text{ndF} \right) \left( n \text{C} r \right) 2 =$ <sub>5</sub>C<sub>2</sub> = 2ndF $\pi$ $\div$ 3 = 1.047197551 $\frac{1}{4} + \frac{1}{5} =$ $4 \left(2ndF\right)\left(X^{-1}\right) + 5 \left(2ndF\right)\left(X^{-1}\right) =$ 0.45 200 × 32% = 200 × 32 2ndF % 64 $150 \div 300 = ?\%$ $150 \div 300 (2ndF) \%$ 264 $200 + (200 \times 32\%) = 200 + 32 (2ndF) \%$

A pseudo-random number with three significant digits can be generated by pressing (2ndF) (RANDOM) = . To generate the next random number, press [ =

# **Angular Unit Conversions**

 $300 - (300 \times 25\%) = 300$  - 25 (2ndF) %

Each time 2ndF DRG are pressed, the angular unit changes in sequence.

| 0°→ [rad]<br>→ [g]<br>→ [°] | ON/C 90 (2ndF) DRGD  (2ndF) DRGD  (2ndF) DRGD | 1.570796327<br>100.<br>90. |
|-----------------------------|-----------------------------------------------|----------------------------|
| in <sup>-1</sup> 0.8 = [°]  | 2ndF) sin-1 0.8 =                             | 53.13010235                |
| → [rad]                     | 2ndF DRG▶                                     | 0.927295218                |
| → [g]                       | 2ndF DRG▶                                     | 59.03344706                |
| → [°]                       | 2ndF) DRG▶                                    | 53.13010235                |
|                             |                                               |                            |

#### **Memory Calculations**

This calculator has two memory allocations: independent memory (M), and last answer memory (ANS). You will find them especially useful when combinations of calculations become complicated, or when using the answer of previous calculation to another operations

Press (ONC) (STO) to clear the independent memory ("M" symbol will disappear).

### Independent memory (M)

Stores the result in the memory.

RCL: Recalls the value stored in the memory 2ndF M+ : Adds the result to the value in the memory.

| $30 + (3 \times 5) =$<br>$(3 \times 5) \times 4 =$ | ON/C 3 × 5 STO 30 + RCL = RCL × 4 =                                              | 15. <sup>M</sup><br>45. <sup>M</sup><br>60. <sup>M</sup>                       |
|----------------------------------------------------|----------------------------------------------------------------------------------|--------------------------------------------------------------------------------|
| 20+10-5=<br>121+13×2=<br>+) 21×3-16=<br>(Total)    | ONC 20 + 10 - 5 STO  121 + 13 × 2 (2ndF) M+  21 × 3 - 16 (2ndF) M+  RCL  ONC STO | 25. <sup>M</sup><br>147. <sup>M</sup><br>47. <sup>M</sup><br>219. <sup>M</sup> |

# Last answer memory (ANS) When = is pressed, the calculation result will automatically be stored in the last answer memory 2ndF ANS: Recalls the value stored in last answer 6+4 = ANS ANS + 5 $8 \times 2 = ANS$ ANS<sup>2</sup> 225.

| What is the G.C.F. | ON/C) 24       | 24_      |
|--------------------|----------------|----------|
| of 24 and 36?      | 2ndF G.C.F. 36 | 24GCF36_ |
|                    | =              | 12.      |
| What is the L.C.M. | ON/C) 15       | 15_      |
| of 15 and 9?       | 2ndF L.C.M. 9  | 15LCM9_  |
|                    | =              | 45.      |
|                    |                |          |

# Calculating Quotient and Remainder

INT:: Calculates the quotient and remainder

|                | ·                          |         |             |
|----------------|----------------------------|---------|-------------|
| 23 ÷ 5         | ON/C 23 2ndF (INT÷ 5       | 23      | 3 🗜 5       |
| (R: Remainder) | =                          | 4.      | пŝ          |
| 9.5 ÷ 4        | 9.5 (2ndF) (INT÷) 4        | 9.5 🕂 4 |             |
|                | =                          | 2.      | н <b>1.</b> |
| -32 ÷ (-5)     | (-) 32 (2ndF) (INT÷) (-) 5 | -32     | -5          |
|                | =                          | 6.      | R-2         |

- The calculator can display a quotient or remainder up to 5
- digits in length, including the "-" sign. If numbers longer than 5 digits are entered, normal division is performed.

and the denominator.

UNIT: Separates the integer (whole number) part from the fractional part of a mixed number.

| = | ON/C 2 $(x/y)$ 3 = | 2/3      |
|---|--------------------|----------|
| = | 4 UNIT 1 (X/Y) 2 = | 1/2 ــ 4 |

# to enter a fraction

Fractions can be incorporated into an arithmetic calculation. "SIMP" symbol will appear with a calculation result if the answer can be further simplified. Refer to the following sec-

**Notes on Battery Replacement** 

Improper handling of batteries can cause electrolyte leakage

· Replace both batteries at the same time

Make sure the new batteries are the correct type

# they reach the service life stated in the specifications

If the display has poor contrast or nothing appears on the

Fluid from a leaking battery accidentally entering an eye could result in serious injury. Should this occur, wash with

clean water and immediately consult a doctor.

your skin or clothes, immediately wash with clean water. If the product is not to be used for some time, to avoid

store in a safe place. · Do not leave exhausted batteries inside the product.

batteries of different types.

damage the calculator. · Explosion risk may be caused by incorrect handling.

**Replacement Procedure** 

1. Turn the power off by pressing (2ndF)(OFF). 2. Loosen both screws and remove the battery cover.

the positive (+) sides facing up.

 Make sure that the display appears as shown. Otherwise, remove the

# BATTERY REPLACEMENT

or explosion. Be sure to observe the following handling rules:

Do not mix new and old batteries.

· When installing, orient each battery correctly as indicated in the calculator. The factory-installed batteries may be exhausted before

## When to Replace the Batteries

display even when ON/C is pressed, it is time to replace the

Caution

Should fluid from a leaking battery come into contact with

damage to the unit from leaking batteries, remove them and

. Do not fit partially used batteries, and be sure not to mix

· Keep batteries out of the reach of children · Exhausted batteries left in the calculator may leak and

Do not throw batteries into a fire as they may explode

3. Replace the old batteries with new, with

4. Replace the battery cover and screws. 5. Press the RESET switch on the back.

**Automatic Power Off Function** 

pressed for about 10 minutes.

### **SPECIFICATIONS**

Operating time:

Weight:

Accessories

General arithmetic operations (add subtract, multiply, divide, operations with constants, memory operations,

Pending operations: (4 numeric values in STAT mode) 3V -- (DC): Power source

> 0.0006 W Approx. 2000 hours, when

Operating temperature:  $0^{\circ}C - 40^{\circ}C$  ( $32^{\circ}F - 104^{\circ}F$ ) External dimensions:  $78.6 \, \text{mm} (\text{W}) \times 144 \, \text{mm} (\text{D})$  $\times$  11.6 mm (H)

> Approx. 75 g (0.17 lb) (Including batteries) Batteries  $\times$  2 (installed), operation

> > hard case.

# FOR MORE INFORMATION

Sharp Plaza, Mahwah, New Jersey 07430-1163

• Pressing  $\overline{\text{INT}}$  cannot be followed by pressing a key for another operation such as  $(+, -, \times, \div)$ , otherwise an error

### FRACTION CALCULATIONS **Entering Fractions**

· To enter fractions, use the following keys:  $\overline{x/y}$ : Places the symbol "/" between the numerator

| $\frac{2}{3} =$ | ON/C $2(x/y)$ $3 =$                          | 2/3         |
|-----------------|----------------------------------------------|-------------|
| 4\frac{1}{2} =  | 4 UNIT 1 (X/Y) 2 =                           | 1/2 ــ4     |
| • [             | Jp to 10 key strokes, including "∟" and "/", | can be used |

### **Calculating with Fractions**

tion of this manual for details

fraction operations, function operations, statistical operations, Mantissas of up to 12 digits Internal calculations: 16 calculations 8 numeric values

Alkaline batteries (LR44 or equivalent) × 2 Power consumption

> continuously displaying 55555. at 25°C. (77°F) May vary according to usage and other factors.

3-3/32" (W) × 5-21/32" (D) × 15/32" (H)

manual, quick reference card and

Visit us on the Internet at: http://www.sharpusa.com http://www.sharpplace.com

SHARP

Download from Www.Somanuals.com. All Manuals Search And Download.

DRG▶

**Constant Calculations** 

### **Functions**

| • | The results of inverse trigonometric functions are displayed within the following range: |                                                |                        |  |
|---|------------------------------------------------------------------------------------------|------------------------------------------------|------------------------|--|
|   |                                                                                          | $\theta = \sin^{-1} x, \ \theta = \tan^{-1} x$ | $\theta = \cos^{-1} x$ |  |

| GRAD                      | -100 ≤ θ ≤ 100           | $0 \leq \theta \leq 200$ |
|---------------------------|--------------------------|--------------------------|
| sin60[°]=                 | ON/C sin 60 =            | 0.866025403              |
| $\cos\frac{\pi}{4}[rad]=$ | DRG   cos   (   2ndF   ( | π ÷ 4<br>0.707106781     |
| tan <sup>-1</sup> 1=[g]   | DRG (2ndF) (tan=1) 1 =   | 50.                      |
| In 20 =                   | 2ndF In 20 =             | 2.995732274              |

20.08553692

\* 4 buffers in STAT mode.

# Depth error (Error 3):

 $e^3 =$ 

STAT

n =

n =

n =

n =

n =

n =

 $\Sigma x =$ 

5

18.

30.

43.

52.

59.

62.

62.

4050.

65.32258065

18.52935128

18.37931358

 $\Sigma r^2 = 285500$ 

Equation too long (Error 4): The equation exceeded its maximum input buffer (159 characters). An equation must be shorter than 159 characters.

The available number of buffers was exceeded. (There are

8 buffers\* for numeric values and 16 buffers for calculation

become larger in the vicinity of inflection points and

singular points of functions. Calculation range:  $\pm 10^{-99} \sim \pm 9.999999999 \times 10^{99}$  and 0. If the absolute value of an entry or a final or intermediate result of a calculation is less than 10-99, the value is considered to be 0 in calculations and in the display

DFG : |x| < 1010

#### An error will occur if an operation exceeds the calculation ranges, or if a mathematically illegal operation is attempted. If an error occurs, pressing (or ) automatically moves

**Error Codes and Error Types** Syntax error (Error 1): An attempt was made to perform an invalid operation.

the cursor back to the place in the equation where the error

occurred. Edit the equation or press ONC to clear the equa-

· The absolute value of an intermediate or final calculation result equals or exceeds 10100.

· The calculation ranges were exceeded while performing

Ex. 2 (+) (-) 5 (=)

An attempt was made to divide by 0.

Calculation error (Error 2):

calculations.

instructions).

**Calculation Ranges** Within the ranges specified below, this calculator is accurate to ±1 of the least significant digit of the mantissa. However, a calculation error increases in continuous calculations due to accumulation of each calculation error. (This is the same for  $y^x$ ,  $x\sqrt{\phantom{x}}$ , etc. where continuous calculations are performed internally.) Additionally, a calculation error will accumulate and

| Ш                            |                     | (1 1 00(0 1))+                                                                                   |
|------------------------------|---------------------|--------------------------------------------------------------------------------------------------|
|                              | cos x               | $(\tan x :  x  \neq 90(2n-1))^*$                                                                 |
| П                            | tan x               | RAD: $ x  < \frac{\pi}{180} \times 10^{10}$                                                      |
| П                            |                     | $(\tan x :  x  \neq \frac{\pi}{2} \times (2n-1))^*$                                              |
|                              |                     | GRAD: $ x  < \frac{10}{9} \times 10^{10}$                                                        |
|                              |                     | $(\tan x :  x  \neq 100(2n-1))^*$                                                                |
|                              | sin <sup>-1</sup> x | x  ≤ 1                                                                                           |
|                              | COS <sup>-1</sup> x | Mai                                                                                              |
| $tan^{-1}x$ $ x  < 10^{100}$ |                     | $ x  < 10^{100}$                                                                                 |
|                              | ln x                | 10 <sup>-99</sup> ≤ x < 10 <sup>100</sup>                                                        |
|                              | log x               | 10 23 < 10                                                                                       |
|                              | r                   | $y > 0$ : $-10^{100} < x \log y < 100$                                                           |
|                              | y <sup>x</sup>      | $y = 0: 0 < x < 10^{100}$                                                                        |
|                              |                     | y < 0: x = n (0 <  x  < 1: $\frac{1}{x}$ = 2n-1, x ≠ 0)*,<br>-10 <sup>100</sup> < xlog  y  < 100 |
| İ                            |                     | $y > 0$ : $-10^{100} < \frac{1}{x} \log y < 100 \ (x \neq 0)$                                    |
|                              | $x_{\sqrt{y}}$      | $y = 0: 0 < x < 10^{100}$                                                                        |
|                              | Ny                  | $y < 0$ : $x = 2n-1$ $(0 <  x  < 1$ : $\frac{1}{x} = n, x \neq 0$ *,                             |
|                              |                     | $-10^{100} < \frac{1}{x} \log  y  < 100$                                                         |
|                              | eХ                  | $-10^{100} < x \le 230.2585092$                                                                  |
|                              | 10 <sup>x</sup>     | $-10^{100} < x < 100$                                                                            |
|                              | X <sup>2</sup>      | $ x  < 10^{50}$                                                                                  |
|                              | $\sqrt{x}$          | $0 \le x < 10^{100}$                                                                             |
|                              | x <sup>-1</sup>     | $ x  < 10^{100} \ (x \neq 0)$                                                                    |
|                              | n!                  | 0 ≤ n ≤ 69*                                                                                      |
|                              | nPr<br>nCr          | 0 ≤ r ≤ n ≤ 69*                                                                                  |
|                              |                     | DEG→RAD, GRAD→DEG :  x  < 10 <sup>100</sup>                                                      |

 $RAD \rightarrow GRAD : |x| < \frac{\pi}{2} \times 10^{98}$ 

\* n, r: positive integers

This calculator will turn its power off automatically if no key is

0 batteries, reinstall, and check the dis-

SHARP ELECTRONICS CORPORATION

 $4 \div 5 = 0.8...(A)$  ON/C  $4 \div 5 =$ 0.8  $4 \times (A) + 60 \div (A) = 4 \times 2ndF = 60 \div$ 2ndF ANS = Calculating the Greatest Common Factor (G.C.F.)

10.

15.

16.

256.

or Least Common Multiple (L.C.M.) To calculate the G.C.F. or the L.C.M., the procedures are as

ON/C 6 + 4 =

+ 5 =

8 × 2 =

Free Manuals Download Website

http://myh66.com

http://usermanuals.us

http://www.somanuals.com

http://www.4manuals.cc

http://www.manual-lib.com

http://www.404manual.com

http://www.luxmanual.com

http://aubethermostatmanual.com

Golf course search by state

http://golfingnear.com

Email search by domain

http://emailbydomain.com

Auto manuals search

http://auto.somanuals.com

TV manuals search

http://tv.somanuals.com